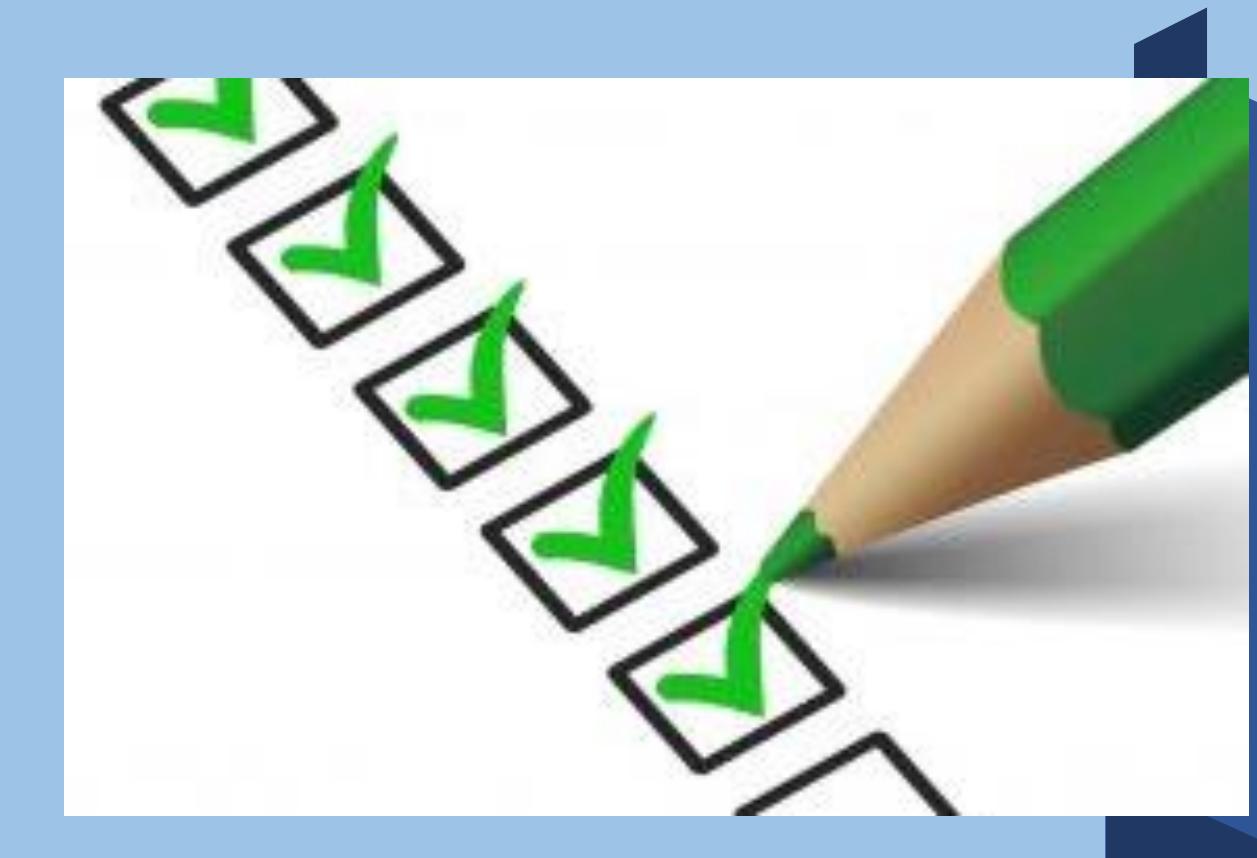

# **NIEUWE CLIENT AANMAKEN DZD**

## **DIGITAAL ZORGDOSSIER**

DIGITAAL ZORGDOSSIER IS EEN ECD VOOR DE THUISZORG SPECIAAL ONTWIKKELD VOOR DE KLANTGERICHTE ZORGPROFESSIONAL DIE GRAAG MEER TIJD EN AANDACHT BESTEED AAN ZORG MET HET DIGITAAL ZORGDOSSIER KUNT U OP EEN GEBRUIKSVRIENDELIJKE MANIER INFORMATIE VERWERKEN, DELEN EN OPSLAAN

EENVOUDIG SAMENWERKEN OP EEN TRANSPARANTE WIJZE MET IEDEREEN DIE BETROKKEN IS BIJ HET ZORGPROCES VAN DE CLIENT

ZO LEVERT DIGITAALZORGDOSSIER EEN BIJDRAGE AAN:

- **E** PATIFNT VEILIGHEID
- KWALITEIT VAN ZORG
- **E** FFFICIENT WERKEN
- COMMUNICEREN

## **VEILIGHEID**

U WERKT MET GEVOELIGE PERSOONLIJKE GEGEVENS

WIJ DOEN ER ALLES AAN DEZE GEGEVENS ZO GOED MOGELIJK TE BESCHERMEN MET TECHNISCHE MIDDELEN. ECHTER, VEILIGHEID EN BESCHERMING LIGT VOOR EEN BELANGRIJK DEEL IN UW EIGEN HANDEN WIJ ADVISEREN U;

- UW WACHTWOORD TENMINSTE IEDEREN DRIE MAANDEN TE WIJZIGEN
- WACHTWOORDEN NOOIT TE DELEN MET COLLEGA'S
- UW GEBRUIKERSNAAM EN WACHTWOORD NIET DOOR DE BROWSER DIE U GEBRUIKT OP TE LATEN SLAAN
- **E** DE TOEGANG TOT UW PS EN/OF MOBIELE APPARAAT TE BEVEILLIGEN MET EEN WACHTWOORD/PINCODE OF VINGERAFDRUK
- **E** GEEN GEBRUIK TE MAKEN VAN ONBEVEILIGDE DRAADLOZE (WIFI) NETWERKEN
- **E** ALTIJD UIT TE LOGGEN ALS U KLAAR BENT MET VASTLEGGEN VAN EGEVENS OF HET RAADPLAGEN VAN EEN DOSSIER
- APPARATEN TE VERGRENDELEN DOOR KORT OP DE AAN/UIT KNOP TE DRUKKEN

### **AANMAKEN NIEUWE CLIENT**

**KIES IN HET MENU VOOR CLIENT** 

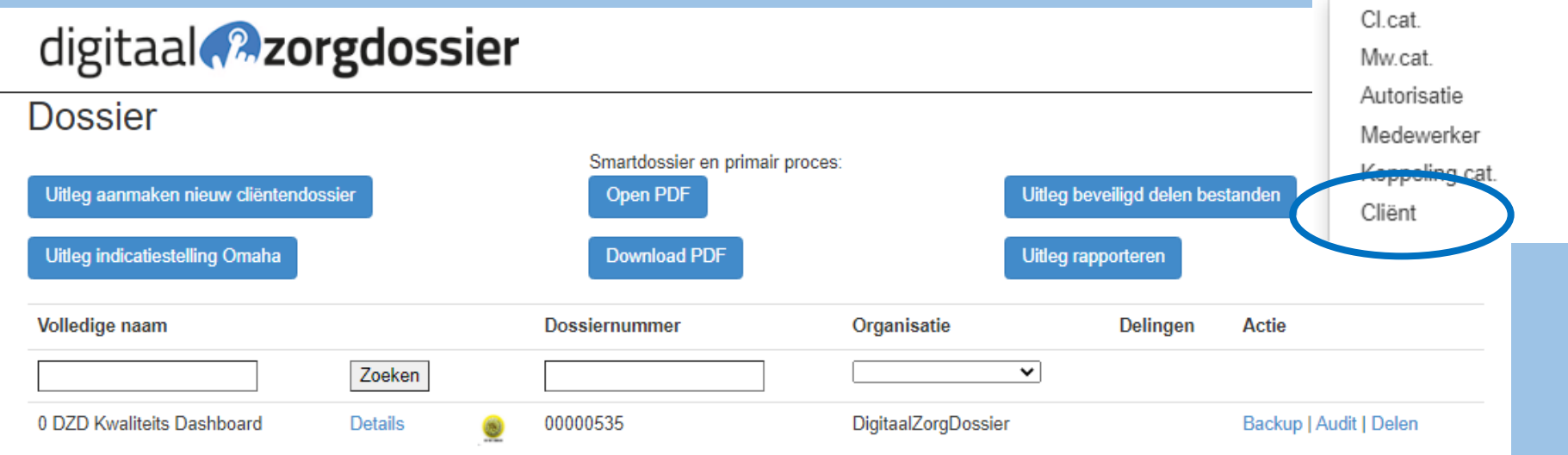

digitaal **2** zorgdossier

Dossier Menu-

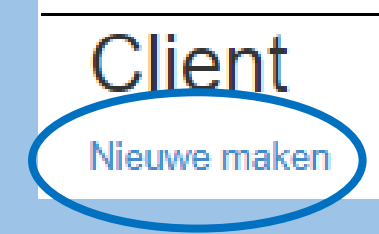

**KLIK OP "NIEUWE MAKEN"** 

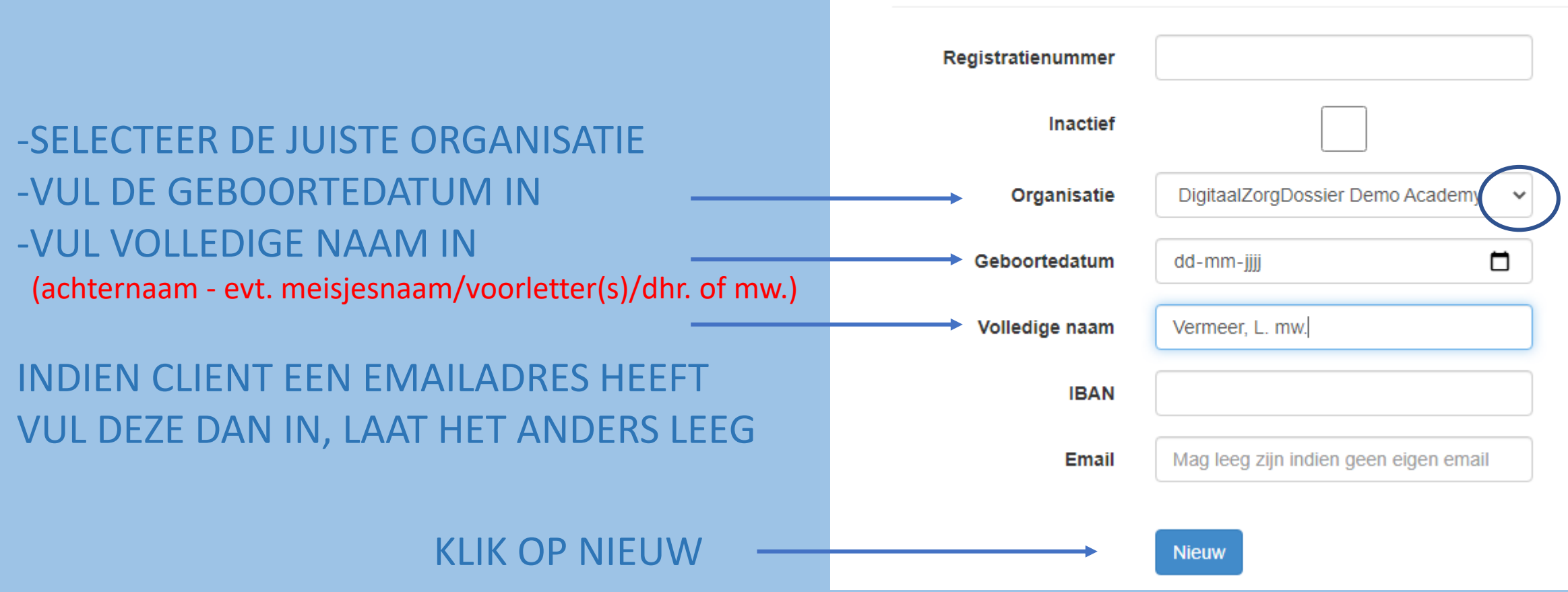

## digitaal **Azorgdossier**

Nieuwe maken

Student / Client

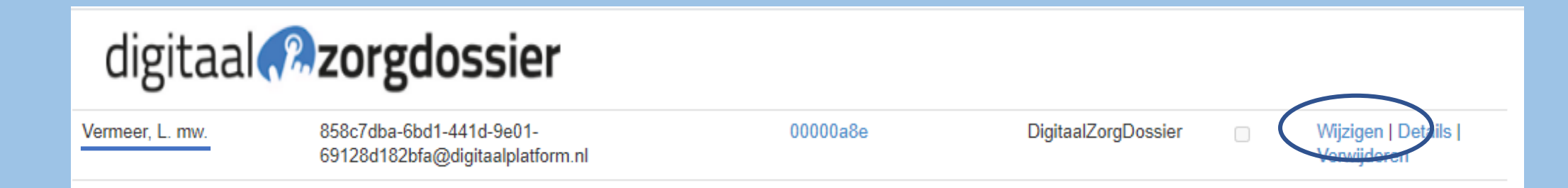

#### KLIK OP WIJZIGEN ACHTER DE NAAM

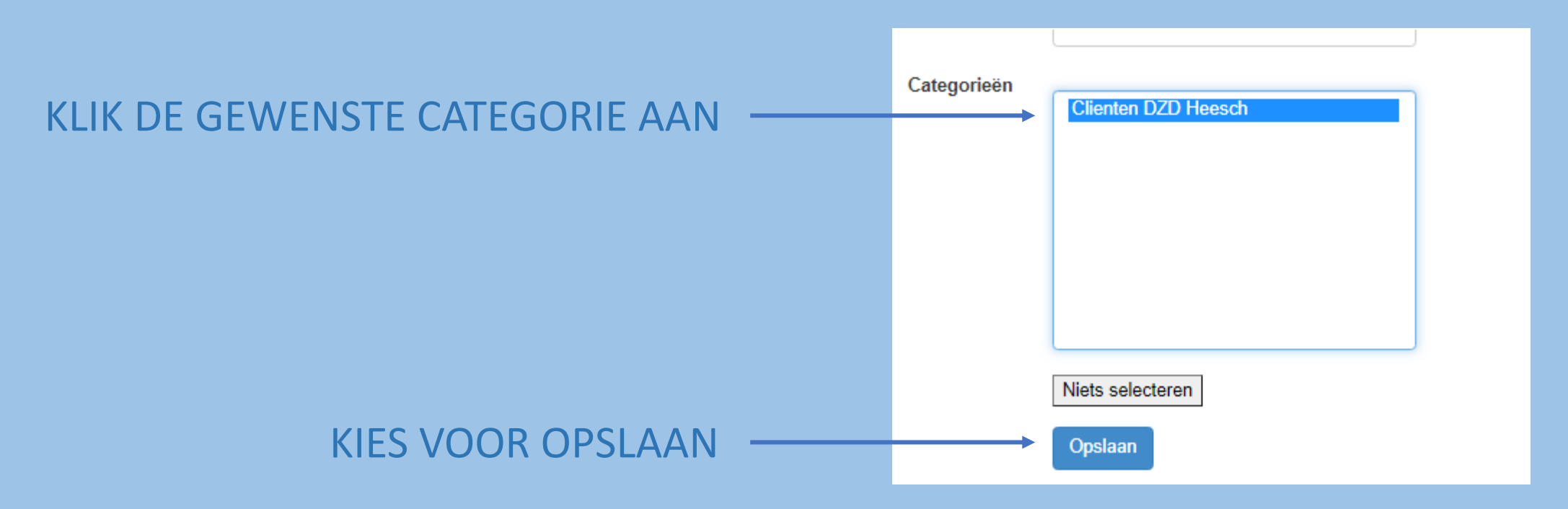

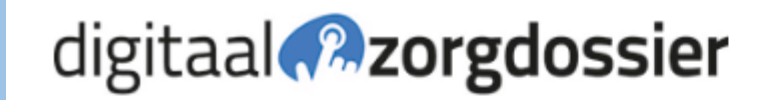

**Dossier** 

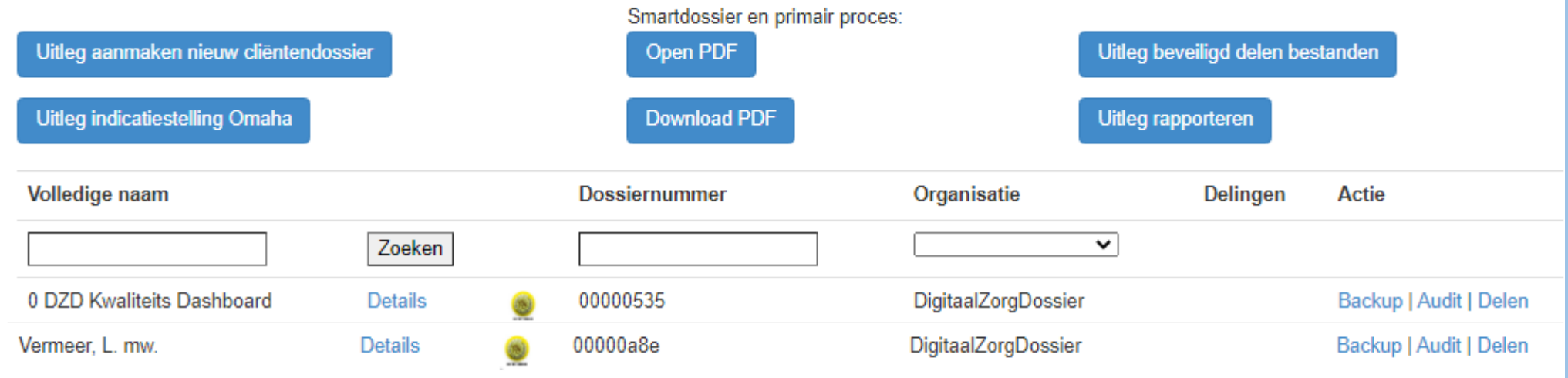

# **CLIENT IS AANGEMAAKT**